# **COMX-P1022 Quick Start Guide**

## P/N:6806800M05B (July 2014)<br>
P/N:6806800M05B (July 2014) measures

## 4 Install the memory module

## What's in the box?

- Use either a properly grounded ESD wrist strap or make sure that you are working in an ESD-safe environment.
- Connect to the ESD connector at the Make sure you receive all items of

When installing or servicing the **The module or accessories, strictly** observe the safety precautions in the *Safety Notes*. Otherwise, personal injury or property damage may occur.

your shipment:

- COMX-P1022 COM Express Module
- Optional items that were ordered
- 

- For information on the environmental and power requirements, see the *COMX-P1022 Installation and Use*  manual.
- The COMX-P1022 module must be in good condition, without defects such as oxidation, chemical corrosion, missing components, or transportation damage.
- Confirm the position where the COMX-P1022 module will be installed.

## • Optional items that were ordered **Prepare the installation**<br>• Printed Safety Notes site 3

1. Wear an ESD-preventive wrist strap. 2. Lay the COMX-P1022 module on an ESD workbench.

3. Take the memory module out of the antistatic package, holding it by its

- 
- 
- edges.
- 
- 
- 
- -

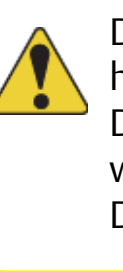

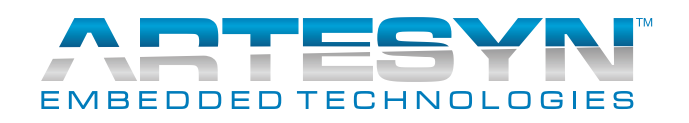

4. Line up the notch located on the row of the metal pins at the bottom of the memory module with the key in the SODIMM slot on the board.

5. Insert the memory module into the top side SODIMM memory socket. 6. Press down on the memory module against the COMX-P1022 module until you hear it snap into place. 7. The modules must be properly aligned before you press it down into its final position.

Note: You can remove the module from the socket and reinstall it if you cannot easily press it down into its final position.

1

Do *not* touch the memory chips when handling the module.

Do *not* press on the memory chips when you push it into its final position. Do *not* touch the metal pins.

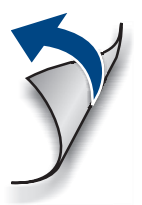

#### **COMX-P1022-Quick Start Guide**

Artesyn Embedded Technologies Marketing Communications 2900 S. Diablo Way, Suite 190 Tempe, Arizona 85282

Artesyn Embedded Technologies Lilienthalstr. 17-19 85579 Neubiberg/Munich Germany

### **Finding more information**

For more information on the product, see the *COMX-P1022 Installation and Use* and other related documentation.

Visit our Web site [http://www.arte](http://www.artesyn.com/computing)[syn.com/computing](http://www.artesyn.com/computing). Use SUP-PORT>TECHNICAL DOCUMENTATION link to look for technical documenta-

tion.

## **Technical Assistance**

To request technical assistance, visit our Web site<http://www.artesyn.com>

## **6** Install the heat spreader/ cooler

### Install COMX-P1022 on the carrier board 7

- 1. Line up the board-to-board connector of the COMX-P1022 module assembly with the board-to-board connector of the carrier board.
- 2. Make sure that the inter-connectors are properly aligned and that the bottom surface of the COMX-P1022 module have contact with the four standoffs on the carrier board.
- 3. From the topside of the COMX-P1022 module assembly, locate the screw holes on the heat spreader/ cooler.
- 4. Use the screws to fasten the COMX-P1022 module assembly to the carrier board.

- 1. Check the thermal interface material pads on the heat spreader/cooler. Make sure the pads are aligned to their corresponding components on the COMX-P1022 module.
- 2. Align the standoffs of the heat spreader/cooler with the screw holes on the COMXP2020 module.
- 3. Hold the heat spreader/cooler and COMX-P1022 module.
- 4. From the backside of COMX-P1022 module, use two screws to fasten the module to the heat spreader/cooler through two internal mounting holes.

#### Install the MicroSD Card 5

- 1. Insert the MicroSD card to the MicroSD socket.
- 2. Make sure that the metallic contact point of the MicroSD card and the MicroSD socket are lined up correctly.